## Drodzy uczniowie 6b.

1. Dziś **31.03.2020**, tj wtorek **o 14.00** (grupa 1) i jutro **1.04.2020** tj. środa o **14.00** (grupa 2) spotykamy się online w aplikacji Microsoft Teams.

ß

2. Wciśnij przycisk Zespoły ÷ Zespoły 3. Wybierz zespół

Informatyka\_6b

## 4. Wciśnij przycisk spotkania o odpowiedniej godzinie

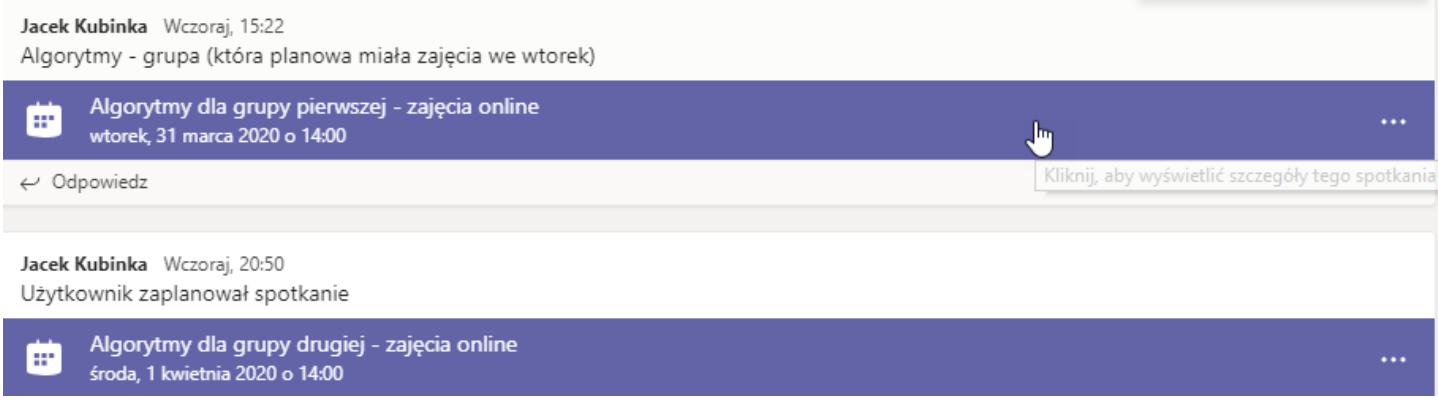

Jakie masz zajęcia online możesz sprawdzać w Kalendarzu.

Odszukaj zaplanowane zajęcia i wciśnij na nich lewy przycisk myszy

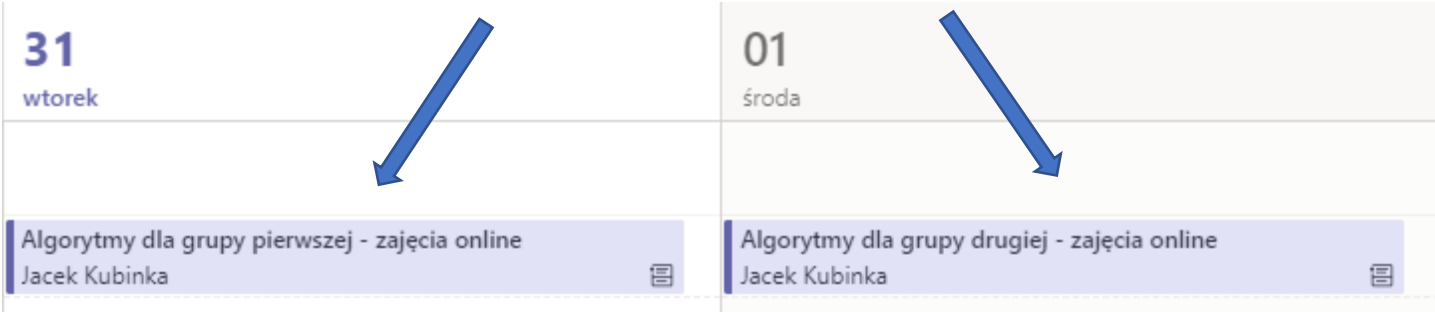